## **УТВЕРЖДАЮ**

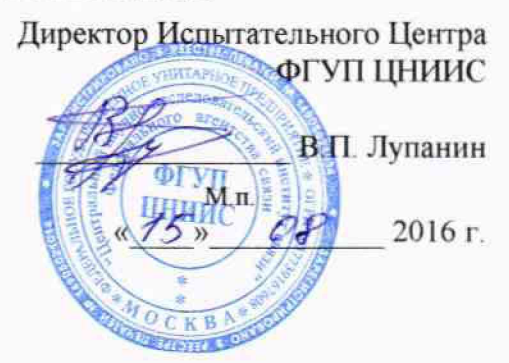

# СИСТЕМЫ ИЗМЕРЕНИЙ ДЛИТЕЛЬНОСТИ СОЕДИНЕНИЙ MSS15\_Nokia

Методика поверки

5295-012-17717434-2016 MII

 $1.5.65157 - 16$ 

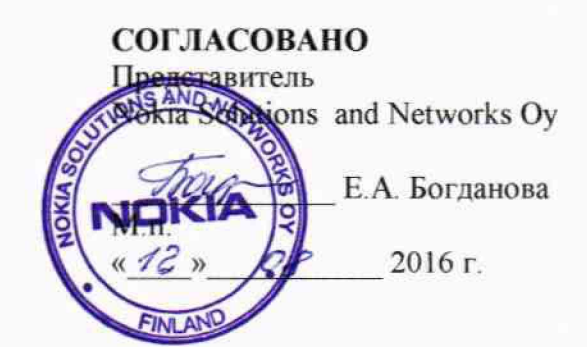

 $\sim 10^{-10}$ 

## Содержание

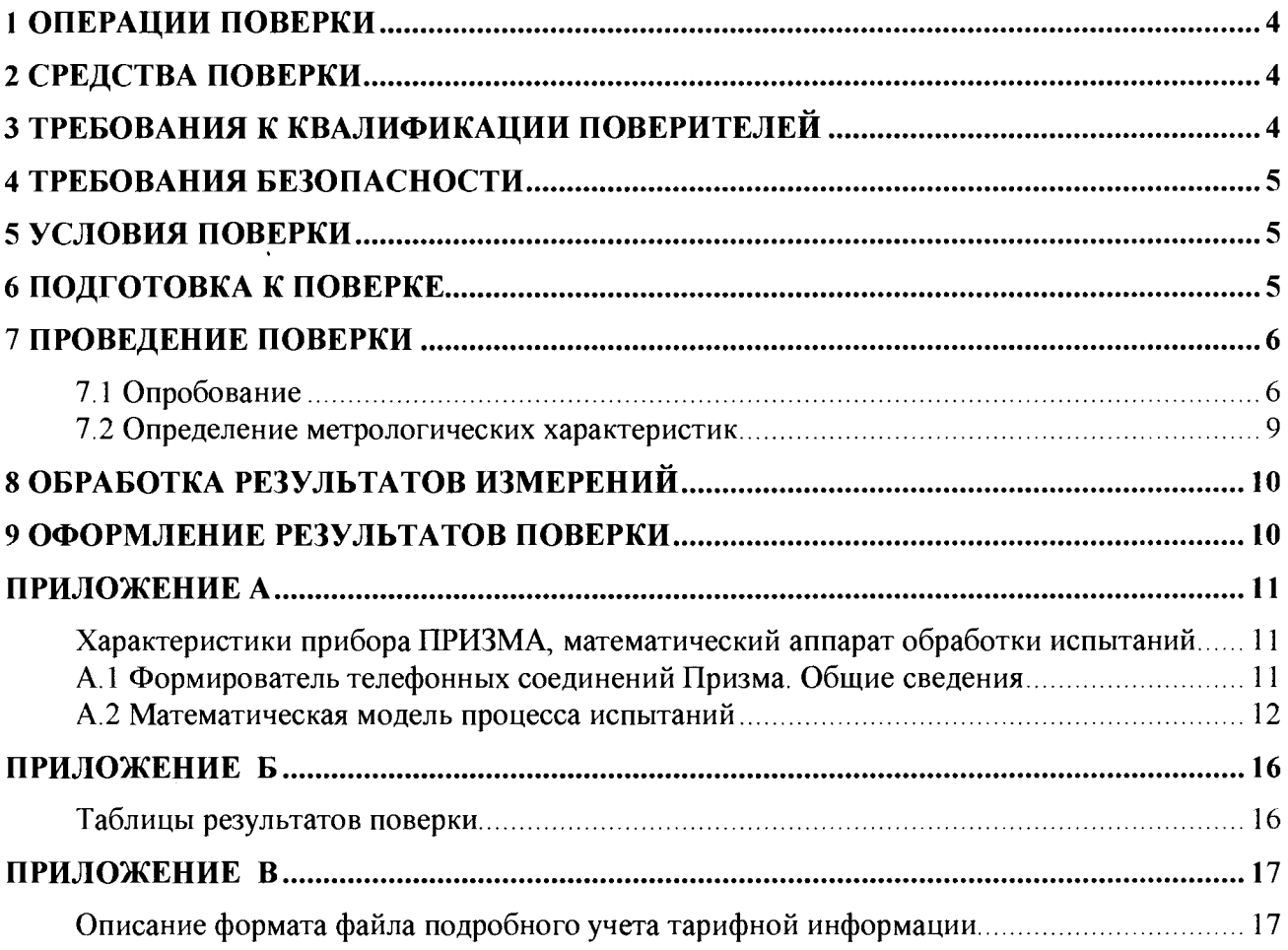

Настоящая методика поверки (МП) устанавливает методы и средства первичной, периодической, инспекционной и экспертных поверок системы измерений длительности соединений MSS15 Nokia, далее - СИДС.

СИДС входит в состав комплекса оборудования с измерительными функциям функциями оконечно-транзитного узла связи MSS (на платформах АТСА, DX200), сети подвижной радиотелефонной связи стандартов GSM 900/1800, UMTS версия ПО 15, производства Nokia Solutions and Networks Oy, Финляндия.

Методика разработана в соответствии с рекомендацией РМГ 51-2002 «ГСИ Документы на методики поверки средств измерений. Основные положения».

Объектом метрологического контроля при поверке является система измерений длительности соединений, входящая в состав выше названного оборудования.

Цель поверки -• определение действительных значений метрологических характеристик (MX) СИДС и предоставление документа о возможности эксплуатации системы.

Поверку системы осуществляют один раз в два года метрологические службы, которые аккредитованы в системе Росстандарта на данные виды работ.

Требования настоящей методики поверки обязательны для метрологических служб юридических лиц независимо от форм собственности.

## <span id="page-3-0"></span>**1 Операции поверки**

При проведении поверки должны производиться операции, указанные в таблице 1.

#### Таблица 1

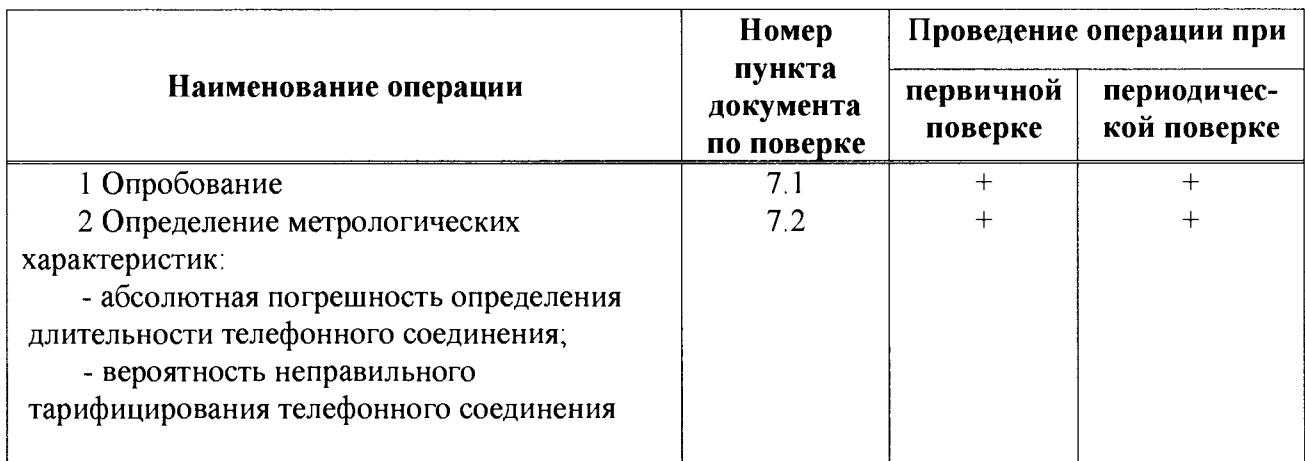

## **2 Средства поверки**

2.1 При проведении поверки должны применяться эталонные средства измерений, указанные в таблице 2.

2.2 Эталонные средства измерений должны быть исправны, поверены и иметь свидетельство (отметку в паспорте) о поверке или клеймо.

Таблица 2

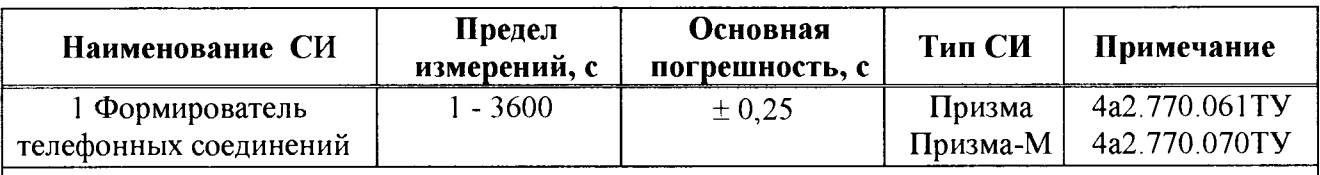

Примечания

1 Допускается использование других эталонных средств измерений с необходимыми метрологическими характеристиками.

2 В приложении А приведены характеристики прибора ПРИЗМА и математический аппарат, положенный в основу обработки результатов поверки (испытаний).

3 В приложении Б приведены таблицы результатов поверки.

## <span id="page-3-1"></span>**3 Требования к квалификации поверителей**

К проведению поверки допускаются лица:

- аттестованные в качестве поверителей систем измерений длительности соединений;

- изучившие эксплуатационную документацию СИДС и рабочих эталонов;

- имеющие навык работы на персональном компьютере (PC) в операционной среде WINDOWS;

- имеющие квалификационную группу по технике безопасности не ниже III.

### <span id="page-4-0"></span>**4 Требования безопасности**

- 4.1 Корпус PC должен быть заземлен.
- 4.2 Рабочее место должно иметь соответствующее освещение.
- 4.3 При проведении поверки запрещается:
- проводить работы по монтажу и демонтажу применяемого в поверке оборудования;

<span id="page-4-1"></span>- производить работы по подключению соединительных кабелей при включенном питании Призмы и PC.

## **5 Условия поверки**

При проведении поверки должны соблюдаться следующие условия:

- температура окружающей среды - относительная влажность воздуха - атмосферное давление от 84,0 до 105,7 кПа (от 630 до 800 мм рт. ст.) $(25 \pm 10)$  °C; от 45 % до 80 %;
- **6 Подготовка к поверке**

Перед проведением поверки необходимо провести следующие подготовительные работы:

- проверить срок действия свидетельства о поверке прибора Призма;
- разместить на рабочем столе персональный компьютер (ПК), прибор Призма;
- установить удлинитель с розетками типа «Евро» и подвести к рабочему месту однофазное переменное напряжение 220 В;

- собрать схему измерений в соответствии с рисунком 1 или 2 и руководством по эксплуатации на прибор Призма (Призма-М);

- проверить (экран монитора PC) версию программного обеспечения;
- ПК должен быть оснащен операционной системой **WINDC)\VS-98/2000Pro/XP;**
- получить у оператора телефонные номера, задействованные при поверке;

- подключить абонентов «АА» и «АО» прибора Призма к оборудованию MSS по аналоговым абонентским линиям, с образованием до 8-ми каналов связи, в соответствии с рисунком 1.

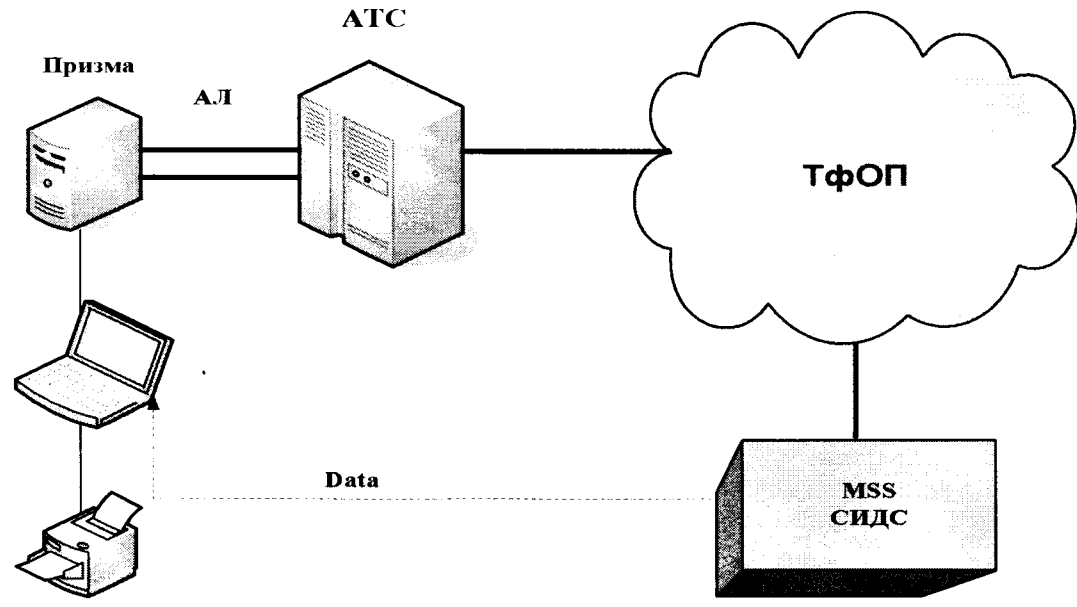

Рисунок 1 - Схема поверки СИДС по аналоговым абонентским линиям

Оператор оборудования MSS должен переадресовать вызовы на номера ответчиков промежуточной АТС, которые соединены с комплектами «АО» прибора Призма.

- подключить абонентов «АА» и «АО» прибора Призма-М к оборудованию MSS по радиотракту, в соответствии с рисунком 2.

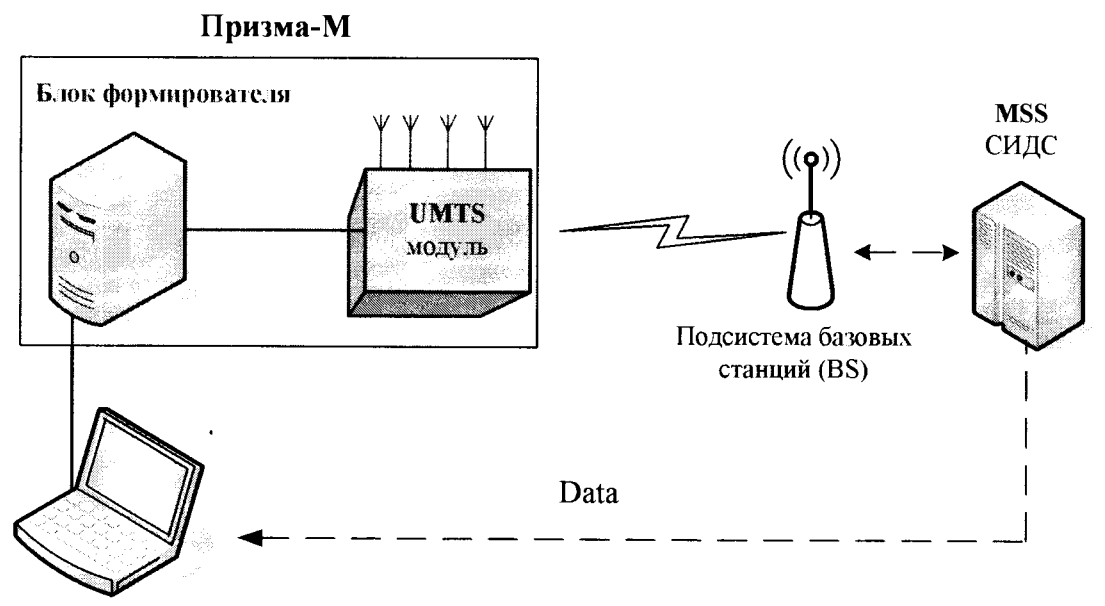

Рисунок 2 - Схема поверки СИДС по радиотракту

- получить у оператора технологические SIM карты (до 8 штук);

- вставить SIM карты в UMTS модуль до включения питания модуля.

**П р имечанне** - настройка прибора Призма-М для поверки СИДС описана в руководстве по эксплуатации прибора 4а2.770.070РЭ, разделы 2 и 3.

## <span id="page-5-0"></span>**7 Проведение поверки**

7**Л Опробование .**

7.11 Опробование производят по схеме в соответствии с рисунком 1 или 2:

- включить питание PC и прибора Призма;

- осуществить инсталляцию программного обеспечения, для этого вставить диск в **CD-ROM** дисковод. На экране появится диалоговое окно **"ПРОГРАММА УСТАНОВКИ".** Дважды щелкнуть мышью по пункту **"программа",** расположенном в левой части окна. Это приведет к инициализации мастера инсталляции, в дальнейшем необходимо следовать его указаниям;

- после окончания инсталляции на жестком диске PC будет создан каталог **PRIZMA** с программами для управления работой прибора Призма;

- запустить программу **prizma.exe** из каталога **PRIZMA** в операционной среде **WINDOWS** (4a3.060.045 программное изделие Призма). После загрузки программы на экране монитора PC открывается основное окно программы, в верхней части которого расположено главное меню, ниже - основные пиктограммы и наименование прибора

#### **Формирователь телефонных соединений ПРИЗМА**

7.1.2 Выполнить подготовительные операции.

7.1.2.1 Создать конфигурацию:

- в меню **Конфигурация** щелкнуть по кнопке **СОЗДАТЬ,** при этом открывается окно **Введите имя новой конфигурации;**

- в диалоговом боксе **Имя файла** введите наименование поверяемого оборудования (например, **MSS15)** и сохраните. При этом в окне **Конфигурация** отображается имя созданной конфигурации с расширением **pri,** например - **MSS15.pri;**

7.1.2.2 Создать настройку поверки:

- в главном меню открыть **Прибор\Новая настройка,** открывается окно **Создание новых данных прибора\Настройка комплектов;**

- окно **Настройка комплектов** имеет четыре вкладки: **Назначение, Вид набора, Собственные номера, Набираемые номера;**

- в окне **Назначение** - в диалоговый бокс - **Глобальная настройка прибора\Имя настройки** ввести наименование поверяемого оборудования (например, **MSS15),** назначить абонентов и ответчиков и соответствующие им линейные комплекты, остальные параметры - по умолчанию. Неиспользуемые при поверке линейные комплекты абонентов и ответчиков необходимо заблокировать нажатием кнопки **Блок,** при этом кнопки, соответствующие заблокированным комплектам, окрашиваются в коричневый цвет;

- в окне **Вид набора** установить - **частотный** тип набора номера для всех комплектов;

- выбрать подпункт: **Собственные номера;**

- в окне **Собственные номера** ввести полученные от оператора номера (воспользоваться услугой **Сервис\Выделить все,** далее ввести номера). Количество цифр в номере зависит от реальных условий поверки;

Схема 1 •

- в качестве Абонентов ввести номера промежуточной станции, к которым подключены абоненты «АА» прибора Призма;

- в качестве **Ответчиков** ввести номера MSS, с которых установлена переадресация на номера промежуточной станции, соединенные с «АО» прибора Призма;

- в окне **Набираемые номера** необходимо повторить номера **Ответчиков;**

- открыть вкладку **Режим работы\режим:**

а) **Общие** - ввести **Облегченный режим анализа сигнала;**

б) **Тип АТС** - проверить, что переключатель установлен в положение **Прочие типы;**

в) **Режим соединений** - перевести переключатель в положение **Старт со сдвигом,** ввести значение - **1000 мс;**

г) **Фиксация времени** - установить переключатель в положение **По установлению тракта;**

д) остальные установки данной вкладки - **по умолчанию;**

- открыть вкладку **СИДС** - открывается окно **Настройка СИДС,** имеющая три вкладки: **Настройка, Алгоритм испытаний, Связь;**

- открыть окно **Настройка\Выбор СИДС:**

а) Категории - представлены виды коммутационного оборудования;

б) **АПУС** - электромеханические АТС, оснащенные АПУС (аппаратурой повременного учета соединений);

в) **ЭАТС** - электронные автоматические телефонные станции;

г) **СПС** - системы подвижной связи;

д) **ИП** - платформы, интеллектуальные платформы, анализаторы протоколов;

е) **ЦОВ** - центр обслуживания вызовов;

ж) **Маршрутизаторы** - оборудование коммутации и маршрутизации пакетов информации;

- выбрав вид коммутационного оборудования - **СПС,** необходимо активизировать «+», при этом появляется перечень конверторов СИДС, имеющихся в библиотеке программы Призмы, далее - выделить (двойное нажатие левой кнопки мыши) нужный тип конвертора: **MSS\_vl5\_Nokia**

- в боксе **Выбранный тип СИДС** автоматически записывается имя выбранного конвертора;

- в бокс **Имя файла СИДС** ввести произвольное имя, под которым будут сохранены результаты поверки СИДС (например, дата поверки - 120716.txt):

а) Коррекция времени - необходимо откорректировать машинное время ПК по машинным часам поверяемого оборудования с погрешностью  $\pm 2$  с;

б) ПДВ - предельно допустимые величины - ввести вероятность отказа СИДС (Ро), равное 10 промилле:

- в окне Алгоритм испытаний - создать алгоритм опробования, для этого необходимо выделить этап 1, проверить, что данные соответствуют точке 1 таблицы 3 (для чего в окне Инструментарии нажать кнопку Редактировать этап, при этом открывается ОКНО Параметры испытаний), далее удалить этапы 2-6, нажав кнопку Удалить этап;

- закрыть окно, сохранив произведённые настройки:

- вкладка Связь используется при обработке результатов поверки.

Установление связи РС с прибором Призма: 7.1.3

- из окна Конфигурация, нажатием кнопки Подключение - загрузить настройку поверки MSS15.pri;

- произвести инициализацию прибора, нажав пиктограмму с изображением ключа, при этом открывается окно Панель прибора с настройкой MSS15.gn, происходит автоматическая связь ПК с прибором Призма, индикаторы рабочих комплектов окрашиваются в зеленый цвет, заблокированных - в коричневый, появляется сообщение о подключении прибора. Прибор подключен к COM 1 (или COM2, USB);

- при необходимости введения дополнительных настроек, касающихся параметров набора номера. зуммерных сигналов. КПВ.  $\mathbf{\Pi} \mathbf{B}$ нужно открыть в главном меню опшию Сервис Дополнительная настройка прибора и ввести требуемые изменения в схему настройки.

7.1.4 Запуск программы опробования:

- после нажатия кнопки Старт происходит загрузка параметров работы и появляется сообщение Прибор работает:

- процедуру опробования Призма выполняет автоматически по заранее заданной программе, она формирует два цикла коротких телефонных соединений (20 с) одновременно по восьми абонентским линиям;

- по завершении в окне программы появляется сообщение: Работа завершена.

7.1.5 Процедура снятия учетной информации с поверяемого оборудования:

- после окончания процедуры опробования оператор оборудования должен передать поверителю учетный файл, в который записывалась учетная информация о проведенных тестовых вызовах;

- в приложении В приведено описание формата файла учета тарифной информации;

7.1.6 Копирование результатов опробования при помощи USB - накопителя:

- поверитель должен скопировать полученный у оператора учетный файл на жесткий диск ПК в каталог Prizma\Statistics\nмя конфигурации\дата испытаний;

- в главном меню открыть окно Прибор\Настройка из конфигурации, появится окно Редактирование данных прибора MSS15.gn, затем щелкнуть по вкладке СИДС\Связь, далее - в открывшейся вкладке в структуре каталогов выбрать USB - накопитель (\*).

где\* - буква, которой обозначен USB - накопитель в структуре каталогов:

- в боксе Выбранное устройство выделить \*: \, из появившегося списка файлов СИДС выбрать нужный, далее - Копировать;

- откроется окно с запросом - куда копировать, необходимо выбрать каталог MSS15, далее папку с датой поверки, в окне Внимание с подтверждением копирования - Да;

- в результате данных действий станционный файл будет скопирован в каталог Prizma\Statistics\ими конфигурации\дата испытаний и готов к статистической обработке.

7.1.7 Обработка результатов опробования (проверка работы конвертора);

- выбрать в главном меню пункт Испытания\Статистика СИДС. На экран выдается стандартное окно выбора файла Статистика СИДС, в котором оператор может найти и выбрать файл, содержащий информацию о результатах поверки СИДС;

- запускается программа расчета статистики СИДС, Призма автоматически обрабатывает результаты опробования по заложенной программе;

- в результате выдается диалоговое окно **Статистика СИДС.** Заголовок окна содержит дату проведения поверки, имя файла и тип шаблона, а также пять вкладок: **Текущие результаты, Итоговые результаты, Показания СИДС, Отказы СИДС, Доверительные интервалы;**

- при выборе вкладки **Итоговые результаты** визуально по таблицам (на экране дисплея) оценивают результаты опробования (успешно, неуспешно):

а) при успешном результате опробования процедура поверки продолжается;

<span id="page-8-0"></span>б) при неуспешном результате процедура поверки прекращается до устранения неисправности.

#### 7.2 **Определение метрологических характеристик**

7.2.1 Поверку СИДС проводят на репрезентативных выборках комплексным (сквозным) методом, суть которого заключается в многократной подаче на вход испытываемого оборудования сигнала эталонной длительности телефонного соединения, а по средствам отображения информации (дисплей или учетные файлы) определяют длительности каждого соединения, измеренные СИДС, с дальнейшей обработкой и оценкой метрологических характеристик (MX).

7.2.2 Для СИДС нормируются следующие MX:

- пределы допускаемой абсолютной погрешности определения длительности телефонного соединения в диапазоне от 1 до 3600 с  $\pm 1$  с;

- вероятность неправильного тарифицирования телефонного соединения не более 0,0001.

7.2.3 В процессе поверки для СИДС определяются:

- систематическая составляющая погрешности;

- СКО (среднеквадратическое отклонение) для суммарной, систематической и случайной составляющих погрешности;

- 95%-ный доверительный интервал систематической составляющей погрешности и СКО систематической составляющей погрешности.

7.2.4 Определение .метрологических характеристик производят по схеме в соответствии с рисунком 2.

7.2.5 Выполнить процедуру настройки поверки:

- открыть окно Алгоритм испытаний - создать алгоритм поверки, для этого необходимо ввести этапы, используя предлагаемый **Инструментарий** - **Добавить этап** и **Редактировать этапы** в окне **Параметры испытаний** - ввести данные в соответствии с точками 1 - 6 таблицы 3 **Применить;**

- в результате должно быть 6 этапов с параметрами поверки, приведенными в таблице 3.

7.2.6 Процедуру поверки Призма выполняет автоматически - формирует необходимое количество циклов телефонных соединений одновременно по восьми абонентским линиям в соответствии с таблицей 3.

Если в процессе поверки используется другое количество абонентских комплектов, необходимо рассчитать требуемое количество соединений по каждому комплекту, чтобы суммарное количество получилось равным рекомендуемому в данной таблице.

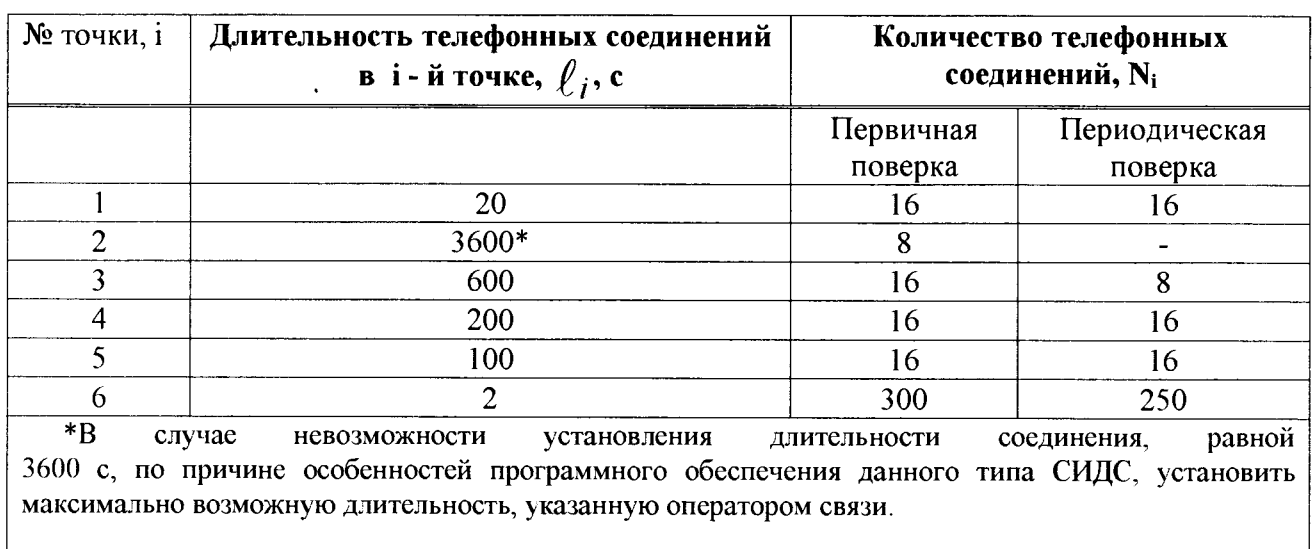

#### Таблица 3

## 8 Обработка результатов измерений

<span id="page-9-0"></span>8.1 Обработка результатов измерений и определение МХ (раздел 7) производится полностью автоматически в РС по соответствующей программе.

8.2 Результаты поверки СИДС считаются положительными, если для всех соединений погрешность измерения длительности не превышает предельное значение и отсутствуют потери вызовов из-за неправильного определения номера автоабонента или автоответчика.

8.3 Результаты поверки СИДС считаются отрицательными, если хотя бы для одного соединения погрешность измерения длительности превышает предельное значение и имеется потеря вызовов из-за неправильного определения номера автоабонента или автоответчика.

8.4 При отрицательных результатах поверки СИДС после устранения причин проводится повторная поверка в объеме первичной поверки.

#### 9 Оформление результатов поверки

9.1 Если СИДС по результатам поверки признана пригодной к применению, то на нее выдается «Свидетельство о поверке», установленной формы.

9.2 Если СИДС по результатам поверки признана непригодной к применению, то «Свидетельство о поверке» аннулируется, выписывается «Извещение о непригодности к применению» установленной формы и ее эксплуатация запрещается.

9.3 Формы «Свидетельство о поверке» и «Извещение о непригодности к применению» оформляются в соответствии с документом «Порядок проведения поверки средств измерений, требования к знаку поверки и содержанию свидетельства о поверке», утвержденном приказом Минпромторга России от 02 июля 2015 г. №1815.

9.4 В обоих случаях составляется протокол поверки в произвольной форме и в качестве приложений прикладываются распечатки таблиц результатов поверки.

Формы таблиц приведены в приложении Б.

## Приложение А

(справочное)

#### Характеристики прибора ПРИЗМА, математический аппарат обработки испытаний

#### А.1 Формирователь телефонных соединений Призма. Общие сведения

Формирователь телефонных соединений прибор Призма (далее прибор) представляет собой программно-аппаратный комплекс, сопряженный с персональным компьютером (РС), и предназначенный для генерации потока контрольных телефонных соединений с калиброванной длительностью разговорного состояния.

Прибор работает под управлением специально разработанного пакета программного обеспечения PRIZMA, функционирующего в операционной среде WINDOWS-9X/2000Pro/XP.

Требования к характеристикам, которым должен отвечать используемый РС:

- процессор не ниже Pentium 2;

- емкость ОЗУ не менее 128 Мбайт;

- емкость НДД не менее 10 Гбайт;

- CD ROM;

- наличие свободного порта RS 232 или порта USB (для подключения прибора).

Прибор подключается к аналоговым абонентским линиям от АТС любых типов и позволяет устанавливать до восьми или до 16 телефонных соединений одновременно, в зависимости от варианта исполнения прибора Призма.

Количество знаков набираемого номера - 40.

Вид набора номера - импульсный, частотный.

Погрешность формирования длительности телефонного соединения, с:

- в интервале длительностей от (1±0,25) до (3600±0,25) с;

- в интервале длительностей от (3601 $\pm$ 0,5) до (10800 $\pm$ 0,5) с.

Параметры входных и выходных цепей соответствуют ГОСТ 7153-85 «Аппараты телефонные общего применения. Общие технические условия».

Для фиксации момента ответа абонента Б (автоответчика) используется передача в разговорном тракте частоты - 700 Гц.

Реализован встроенный аппарат сбора и обработки результатов поверки СИДС.?

В таблице A1 указаны контакты на разъемах абонентских телефонных линий.

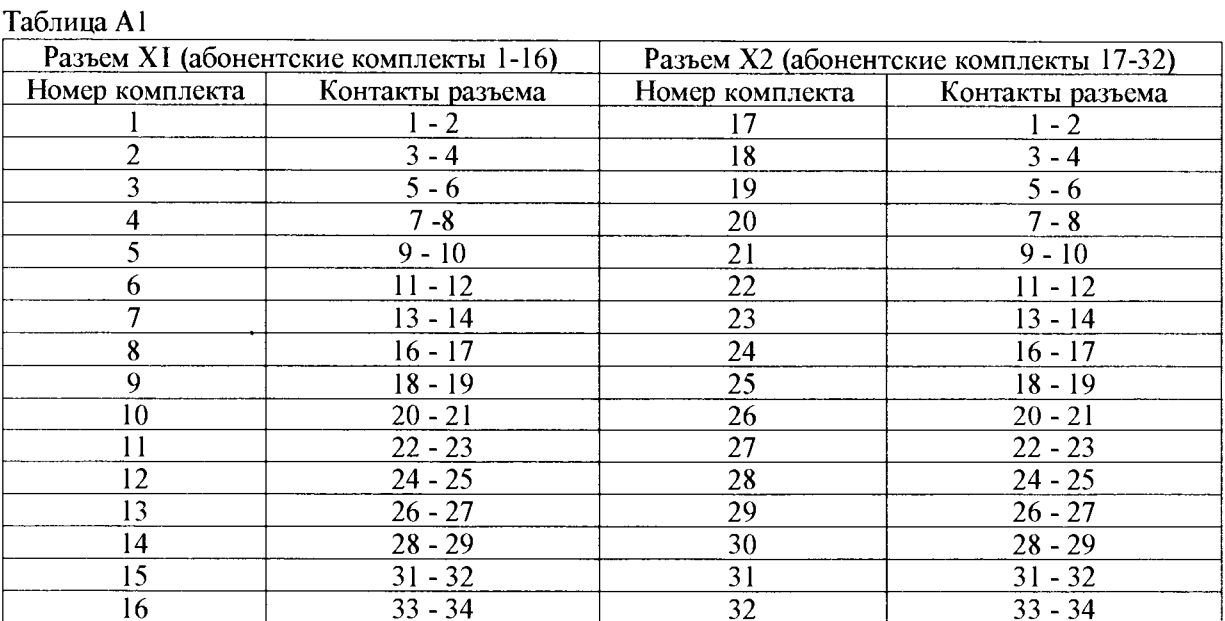

#### А.2 Математическая модель процесса испытаний

А.2.1 Закон распределения случайной составляющей погрешности не является нормальным. Действительно.

$$
\ell = t_2 - t_1, \tag{A.1}
$$

где  $\ell$  - длительность телефонного соединения;

 $t_1$ ,  $t_2$  - время начала и окончания телефонного соединения, соответственно.

 $t_1$  и  $t_2$  являются равномерно распределенными случайными величинами и, следовательно, их

разность  $\ell$  имеет треугольное распределение (распределение Симпсона).

В процессе испытаний могут возникать однократные сбои, удаленные от среднего значения погрешности, выбросы, которые влекут к "отказу" в работе ИИК, что показывает безусловное отличие распределения погрешности длительности телефонного соединения ИИК от нормального.

Так, например, могут встретиться вызовы не идентифицируемые (пропущенные) СИДС.

Число таких телефонных вызовов  $n_{\text{no}}$  определяется в результате испытаний.

Отказ ИИК - выполнение неравенства (А.17).

А.2.2 Погрешности и ошибки СИДС в определении параметров ИИК

Для каждого контрольного вызова прибора Призма - рабочий эталон для метрологического обеспечения СИДС задает его длительность  $\,\ell$ . Аналогичный показатель выдает СИДС -  $\ell^{\mathbf{A}}$ . Он является случайной величиной.

Погрешность в определении  $\ell$ , вычисляют по формуле

$$
_{\Delta}\ell = \ell^{A} - \ell \quad . \tag{A.2}
$$

которая является случайной величиной.

Систематическая составляющая погрешности, определяют по формуле

$$
\mathbf{C} = \mathbf{E}(\Delta \,\ell),\tag{A.3}
$$

где  $E(\Delta \ell)$  - математическое ожидание случайной величины  $\Delta \ell$ .

Все встречающиеся в дальнейшем вероятностные характеристики СИДС - математические ожидания и дисперсии заранее не известны, и могут быть оценены по полученным в процессе испытаний измерениям с помощью соответствующих выборочных средних и дисперсий.

Все эти оценки, также являющиеся случайными величинами, выбираются несмещенными, т.е. такими, что их математические ожидания равны оцениваемым значениям.

 $\mathbf{v}$ 

Для дальнейших вычислений введем выборочные суммы случайной величины  $\Delta \ell$ :

$$
\mu_1 = \sum_{i=1}^{N} \Delta \ell_i
$$
\n(A.4)

$$
\mu_2 = \sum_{i=1}^N (\Delta \ell_i)^2
$$
 (A.5)

$$
\mu_3 = \sum_{i=1}^N (\Delta \ell_i)^3
$$
 (A.6)

$$
\mu_4 = \sum_{i=1}^N (\Delta \ell_i)^4 \tag{A.7}
$$

Систематическая составляющая погрешности заранее неизвестна и поэтому оценивается в процессе испытаний с помощью выборочного среднего по выборке из произведенных в процессе испытаний N телефонных соединений, по формуле

$$
\overline{C} = \frac{\mu_1}{N}
$$
 (A.8)

Для оценки МХ по 7.2 необходимо определить дисперсию и СКО для суммарной погрешности  $\Delta \ell$ . которые совпадают, соответственно с дисперсией и СКО для случайной составляющей погрешности ( $\Delta \ell$ -C) (оцениваемой величиной  $\Delta \ell$  -  $\overline{C}$ ), по формуле

$$
D(\Delta \ell) = E(\Delta \ell)^2 - (E \Delta \ell)^2
$$
\n(A.9)

Дисперсия оценивается с помощью выборочной дисперсии (т.е. квадрата выборочного СКО), по формуле

$$
S_{\Delta \ell}^2 = \frac{1}{N-1} - (\mu_2 - \frac{1}{N} \mu_1^2)
$$
 (A.10)

Выборочная дисперсия для  $\overline{C}$ , как следует из формулы (А.8) равна

$$
S_{\overline{c}}^2 = \frac{1}{N} S_{\Delta \ell}^2, \tag{A.11}
$$

а значит выборочное СКО для  $\overline{\overline{C}}$  равно

$$
S_{\overline{c}} = \frac{1}{\sqrt{N}} S_{\Delta \ell}.
$$
 (A.12)

Определим доверительный интервал для С, содержащий истинное значение этой величины с вероятностью 0,95.

Поскольку случайные величины  $\overline{C}$ ,  $S_{\overline{C}}^2$ ,  $S_{\Lambda\ell}^2$  на основании центральной предельной теоремы

теории всроятностей можно считать распределенными нормально, можно пользоваться стандартными формулами математической статистики.

95 %-ный доверительный интервал для  $\overline{C}$  задается формулой

$$
C_{\text{max/min}} = C \pm 1,96S_{\bar{c}} \tag{A.13}
$$

Несмещенная оценка для DS<sup>2</sup> (выборочная дисперсия S<sup>2</sup><sub>C</sub>) находится по формуле

$$
S_{S_{\tilde{C}}}^2 = \frac{N-1}{N^4(N-2)(N-3)} (N\mu_4 - 4\mu_3\mu_1 - \frac{N^2-3}{(N-1)^2}\mu_2^2 +
$$
  
+ 
$$
4\frac{2N-3}{(N-1)^2}\mu_1^2(\mu_2 - \frac{1}{2N}\mu_1^2)
$$
 (A.14)

Тогда 95%-ный доверительный интервал для  $\sigma_C$  (СКО для  $\overline{C}$ ) задается формулой

$$
\sigma_{\text{max/min}} = S_{\overline{C}} \pm 0.98 \frac{S_{S_{\overline{C}}^2}}{S_{\overline{C}}}
$$
\n(A.15)

Интервал, в котором находится значение суммарной погрешности  $\Delta \ell$  залается формулой

$$
\Delta \ell_{\text{max/min}} = \max_{i} l \min_{i} \Delta \ell_{i}
$$
 (A.16)

где  $\Delta \ell$  і - суммарная погрешность і-го телефонного соединения.

#### А.2.3 Определение отказа ИИК

Для данного телефонного соединения отказ (ошибка) в определении  $\ell$  означает выполнение неравенства

$$
|\Delta \ell| > \Delta_0 \ell \tag{A.17}
$$

где  $\Delta_{\Omega}$   $\ell$  - предельно допустимая величина погрешности для  $\ell$ , которая задается в ОТТ на СИДС.

А.2.4 Вероятности ошибок и исход испытаний СИДС

Обозначим:

р - вероятность ошибки СИДС в определении  $\ell$ , т.е. вероятность выполнения неравенства (А.17);

 $p_{\alpha}$  - предельно допустимая величина р (принимается р = 0.01).

Поверка для данного вида связи состоит в  $\alpha$ -достоверном (с заданной вероятностью  $\alpha$ , принимаемой обычно равной 0,95) установлении одного из неравенств

$$
p < p_{o} \tag{A.18}
$$

ИЛИ

$$
p > p_{0}.\tag{A.19}
$$

Выполнение неравенства (А.18) соответствует успешному, неравенства (А.19) - соответственно. неуспешному исходу испытаний.

#### А.2.5 Математическая модель определения отказа ИИК

Введем следующие определения и обозначения:

N - количество контрольных телефонных соединений при испытаниях:

n - количество отказов ИИК:

 $b = \Phi^{-1}(\alpha)$  - функция, обратная к стандартной нормальной функции распределения.

Стандартную нормальную функцию распределения, вычисляют по формуле

$$
\Phi(a) = \frac{1}{\sqrt{2\pi}} \int_{-\infty}^{\alpha} e^{-\frac{u}{2}} du,
$$
\n(A.20)

 $\delta_{n}(\alpha)$  - корень уравнения, определяют по формуле

$$
e^{-\lambda} \sum_{i=0}^{n} \frac{\lambda^{i}}{i!} = 1 - \alpha,
$$
 (A.21)

которая решается методом Ньютона, по уравнениям

$$
\gamma_n = \begin{cases} \delta n_{-1} (1 - \alpha) & \text{IPH} \quad 3 \le n \le 15, \\ n + \frac{b^2}{2} - b \sqrt{n + \frac{b^2}{4}} & \text{IPH} \quad n \ge 16, \end{cases} \tag{A.22}
$$

$$
\beta_{n} = \begin{cases}\n\delta_{n}(\alpha) & \text{npu} \quad 0 \le n \le 15, \\
n + \frac{b^{2}}{2} + b\sqrt{n + \frac{b^{2}}{4}} & \text{npu} \quad n \ge 16,\n\end{cases}
$$
\n(A.23)

 $|x|$ ,  $|x|$  - наименьшее, соответственно, наибольшее целое число не меньшее, соответственно, не большее, чем х, в соответствии с уравнениями

$$
\mathbf{N}_{\mathbf{H}}(\mathbf{n}) = \left[\frac{\gamma_n}{P_o}\right], \mathbf{N}_{\mathbf{B}}(\mathbf{n}) = \left[\frac{\beta_n}{P_o}\right].
$$
\n(A.24), (A.25)

В частности, для случая n = 0 из формулы (A.21) получаем  $\delta$  o (0,95) - корень уравнения

$$
e^{\delta_0} = 1 - \alpha = 0.05 \quad , \tag{A.26}
$$

следовательно  $\delta_0 = \ln 20 = 3$ , откуда из уравнений (А.23), (А.24) и (А.25) находим, взяв р<sub>о</sub> = 0,01, что

$$
N_{B}(0) = \frac{3}{P_0} = 300
$$
 (A.27)

что есть минимальное число телефонных соединений до успешного завершения испытаний.

Вышеприведенная процедура вытекает из способа построения оптимальных доверительных интервалов для р по полученным в процессе испытаний значениям N и n.

Решение задачи (А.18), (А.19) эквивалентно проверке неравенства

$$
N_{\text{H}}(n) < N < N_{\text{B}}(n). \tag{A.28}
$$

Пока неравенство (А.28) выполняется, испытания продолжаются и заканчиваются, как только в левой или правой части достигается знак =, что, соответственно, означает неуспешный или успешный исход испытаний.

Нижняя р<sub>и</sub> и верхняя р<sub>в</sub> 0,95 - достоверные границы для вероятности отказа р определяются по формулам

$$
P_H = \frac{\gamma_H}{N}, P_B = \frac{\beta_B}{N}
$$
 (A.29), (A.30)

Данная последовательная процедура является оптимальной (неулучшаемой) - имеет для заданного уровня достоверности О наименьшее возможное среднее время проведения испытаний.

Таким образом реализован встроенный аппарат сбора и обработки результатов испытаний СИДС.

### Приложение Б (справочное)

#### Таблицы результатов поверки

Основные результаты поверки по 7.1 и 7.2 оформляются в соответствии с таблицами Б.1 - Б.3. Таблица Б.1

| N <sub>2</sub> | Длительность                  | Число                     | Число   | Число                              | Систематическая | СКО погрешности          |                      |
|----------------|-------------------------------|---------------------------|---------|------------------------------------|-----------------|--------------------------|----------------------|
| точки.<br>т.   | телефонного<br>соединения, с, | телефонных<br>соединений, |         | отказов, пропущенных<br>телефонных | составляющая    | суммарной и<br>случайной | система-<br>тической |
|                |                               | Ν,                        | $n_{i}$ | соединений,                        | погрешности,    | составляющей             | составляющей         |
|                |                               |                           |         | $n_{\text{np, i}}$                 |                 |                          |                      |
| $\theta$       | 20                            | 16/16                     |         |                                    |                 |                          |                      |
|                | 3600                          | $8/-$                     |         |                                    |                 |                          |                      |
| $\overline{2}$ | 600                           | 16/8                      |         |                                    |                 |                          |                      |
| 3              | <b>200</b>                    | 16/16                     |         |                                    |                 |                          |                      |
| 4              | 100                           | 16/16                     |         |                                    |                 |                          |                      |
| 5              | $\mathcal{L}$                 | 300/250                   |         |                                    |                 |                          |                      |
| Σ              |                               | $\bullet$                 |         |                                    |                 |                          |                      |

Таблица Б.2 - Доверительные интервалы по результатам поверки

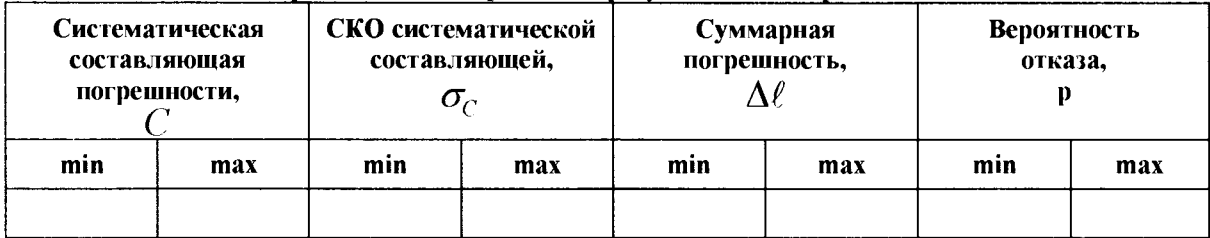

Таблица Б.3 - Показания СИДС в процессе поверки

 $\ddot{\phantom{a}}$ 

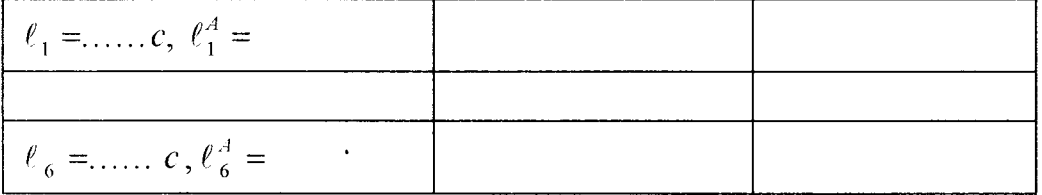

#### Приложение В (справочное)

#### Описание формата файла подробного учета тарифной информации

Наименование конвертора - MSS v15 Nokia

Файл подробного учета должен иметь определенную структуру, с тем, чтобы информация из него могла быть корректно импортирована ПО прибора Призма.

Подробное описание формата учетного файла содержится в документе «MSC/HLR-BC Russia M16» Nokia Solutions and Networks.

Файл учета имеет название <CfXXXX.dat>, где xxxx - порядковое число от 0001 до 9999.

Файл закрывается по достижении заданного размера (от 1 до 65534 байт).

Для обработки результатов метрологических испытаний прибору Призма должен быть предоставлен один суммарный файл.

Соединить несколько файлов в один можно следующим образом:

скопировать файлы \*.dat в один каталог, например c:\prizma\tmp;

находясь в этом каталоге, в командной строке выполнить команду DOS copy: copy /b \* dat result.dat

После выполнения этой команды, все файлы  $c:\prime\rightarrow\cdots\rightarrow\mathbb{R}^*$ .dat будут соединены в файл c:\prizma\tmp\rezult.dat.

Файл подробного учета содержит данные в шестнадцатеричном виде.

Целое число сохранено в файле согласно Intel ® формату.

Файл не содержит заголовка.

Информация в файле упорядочена по блокам. Каждый блок имеет заголовок и окончание блока.

Размер каждого блока - 2044 байт. Блок содержит разные типы записей.

В первых двух байтах каждой записи указана длина записи, в третьем байте - тип записи.

Запись с кодом 00'Н - заголовок блока, 10'Н - заполнитель блока. Размер записей блока заполняется символами заполнителя FF до 2044 байт.

Схема расположения информации в учетном файле СИДС приведена на рисунке В.1.

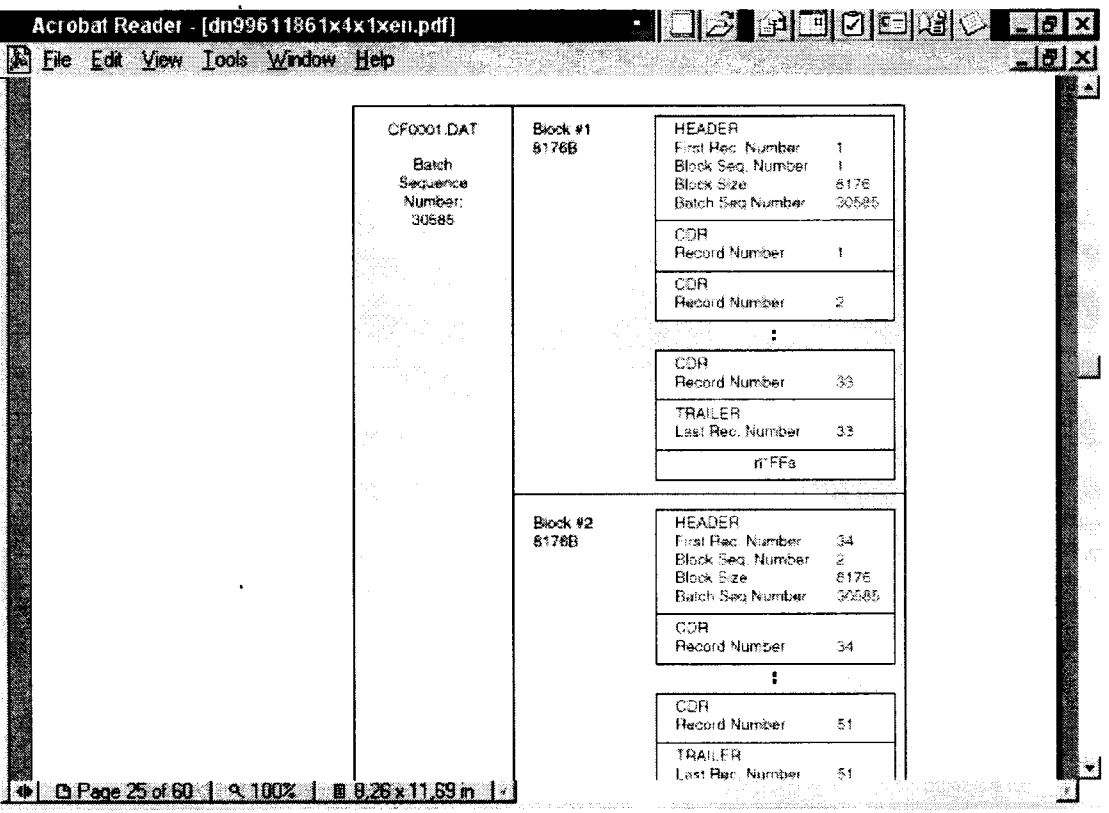

Рис. В. І. Схема расположения информации в учетном файле СИДС

ПО прибора Призма импортирует 7 полей из каждой записи файла учета. Эти поля должны быть сформированы в соответствии с указанным форматом, и иметь фиксированное смещение относительно начала записи (считается с нуля), а также располагаться в определенном порядке среди прочих информационных полей:

• Длина записи (RECORD LENGTH) имеет смещение 0 байт в записи, размер поля 2 байта. Формат: 2 байта, **шест надцатеричный. • Тин записи (RECORD TYPE) имеет смещение 2 байт в записи, размер поля 1 байт. Формат: шестнадцатеричный. Значения по умолчанию: ООН - header record (НЕА) 01Н - mobile-originated call (МОС) 02Н - mobile-terminated call (МТС) 03Н - forwarded call (FORW) 04H - call to a roaming subscriber (ROAM) 05H - supplementary service (SUPS) 06H - HLR interrogation (HLRI) 07H - location update (LOCA) 08H - short message service (point-to-point), mobile-originated (SMMO) 09H - short message service (point-to-point), mobile-terminated (SMMT) 10H - trailer record (Завершитель отчета) (TRA) 11H - PSTN-originated call (РОС) 12H - PSTN-terminated call (PTC) 13H - PBX-originated call (PBXO) 14H - PBX-terminated call (PBXT) 15H - use of hardware (HW) 16H - intelligent network data 1 (INI) 17H - unsuccessful call attempt (UCA) 18H - intelligent network data 2 (IN2) 19H - intelligent network data 3 (IN3) 20H - device-originated call (DOC) 21H - ICM tariff change (ICM) 22H - remote charging control (RCC) 23H - IN-forwarded short message service (SMMF) 24H - Camel-originated call (COC) 25H - Camel-terminated call (CTC) 26H - Intelligent network data 4 27H - Location service 28H - Intelligent network data 5 29H - Unstructured supplementary service data (USSD)** ЗОН **- SIP-originated call (SOC) 31H - SIP-terminated call (STCJ 32H - SIP-originating message (SOM) 33H - SIP-terminating message (STM) 35H - SIP CDR for registration (SIPR) • Время начала разговора (START TIME) Поле определяет дату и время начала разговора. Формат: 5 байтов двоично-десятичного кода + 1 слово двоично-десятичного кода: ССММЧЧ ДДММГГГТ ( Время = 3 байта, день =** 2 **байта + слово). Пример кодирования: 40 15 12 10 11 98 19 Время 12:15:40 День 10.11.1998 • Длительность соединения (ORIG MCZ DURATION) Подлежащая обложению продолжительность округлена, используя математические законы согласно следующему принципу:**  $0.00 \dots 0.49 - 0.00 \dots 0.99 - 1.$ **Формат: двоично-десятичный код 3 байта, в секундах • Номер вызывающего абонента (CALLING NUMBER) Значение: 0 .. 9. А.. Е . Формат: длина поля - определена заказчиком (максимальные 16 байтов). Значение по умолчанию 1**0 **шестнадцатеричных байтов. Неиспользованный размер поля заполнен символом F. • Номер вызываемого абонента (CALLED NUMBER) Значение: 0 .. 9, А.. Е Формат: длина поля - определена заказчиком (максимальные 16 байтов). Значение по умолчанию 12 шестнадцатеричных байтов.**

Неиспользованный размер поля заполнен символом F.

• Индикатор продолжения разговора (RECORD\_NUMBER).

Поде содержит номер записи для одного соединения.

Отключение выше перечисленных полей или включение между ними посторонних полей может привести к неправильному импорту данных учета тарифной информации.

Описание типов записей, содержащих информацию о длительности телефонного соединения представлено в таблице  $B.1.$ 

Таблица В.1. Формат полей записей блока.

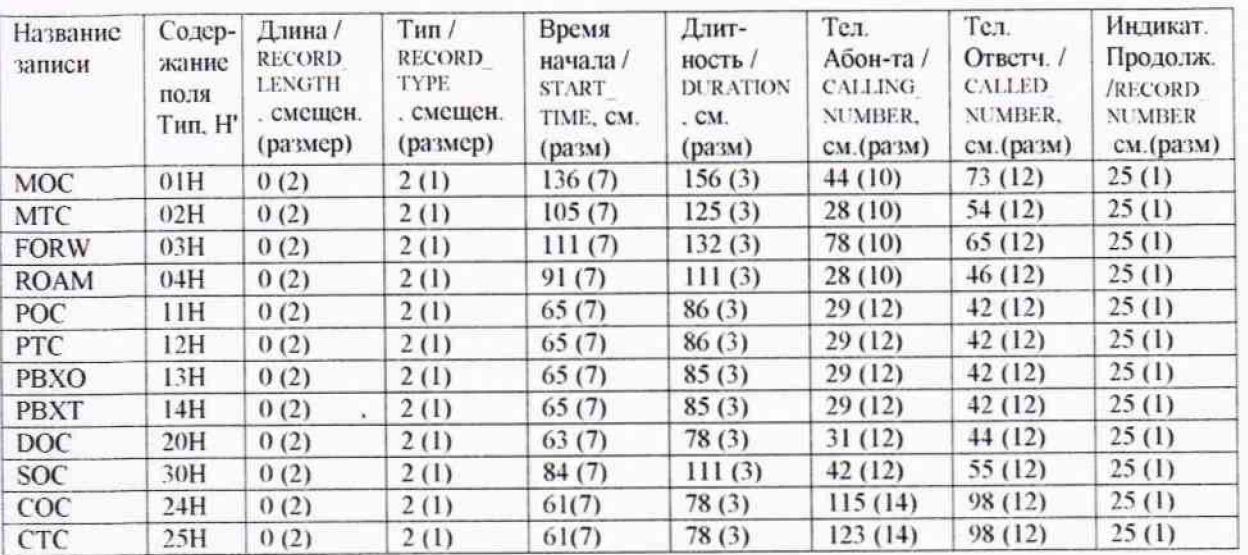

Пример записи. Вызывающий абонент 79100035209 произвел соединение с номером 9859169255 12-07-2016 в 14:05:34 длительностью 21 с.

Фрагмент CDR файла приведен в таблице В.2. Жирным шрифтом выделены поля в записи МОС. используемые прибором Призма.

Таблина В 2 Фрагмент CDR файла

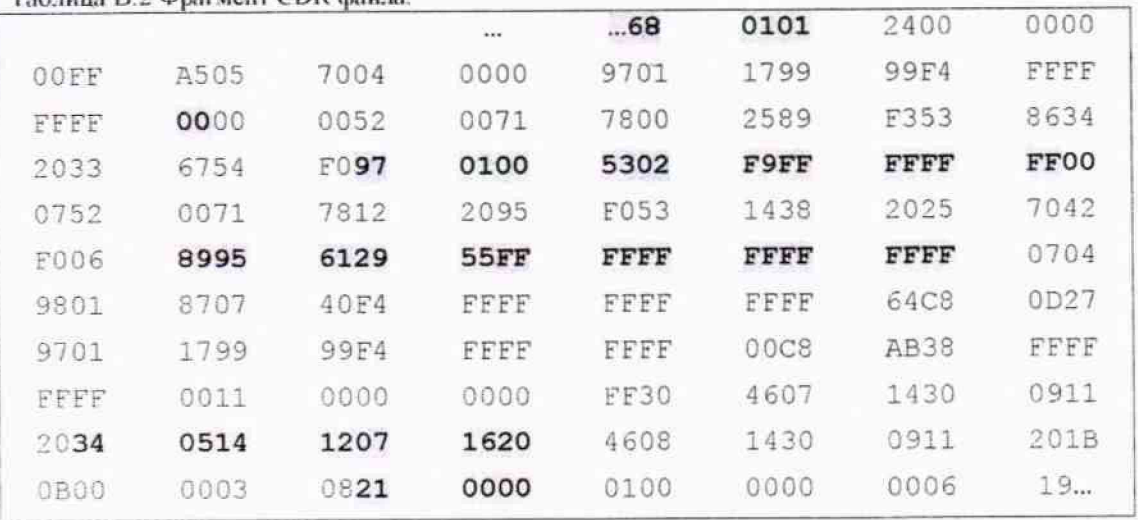

Главный метролог ФГУП ЦНИИС - ЛО ЦНИИС

 $\int_{\mathbb{R}^d}$   $\int_{\mathbb{R}^d}$   $\int_{\mathbb{R}^d}$   $\int_{\mathbb{R}^d}$   $\int_{\mathbb{R}^d}$   $\int_{\mathbb{R}^d}$ 

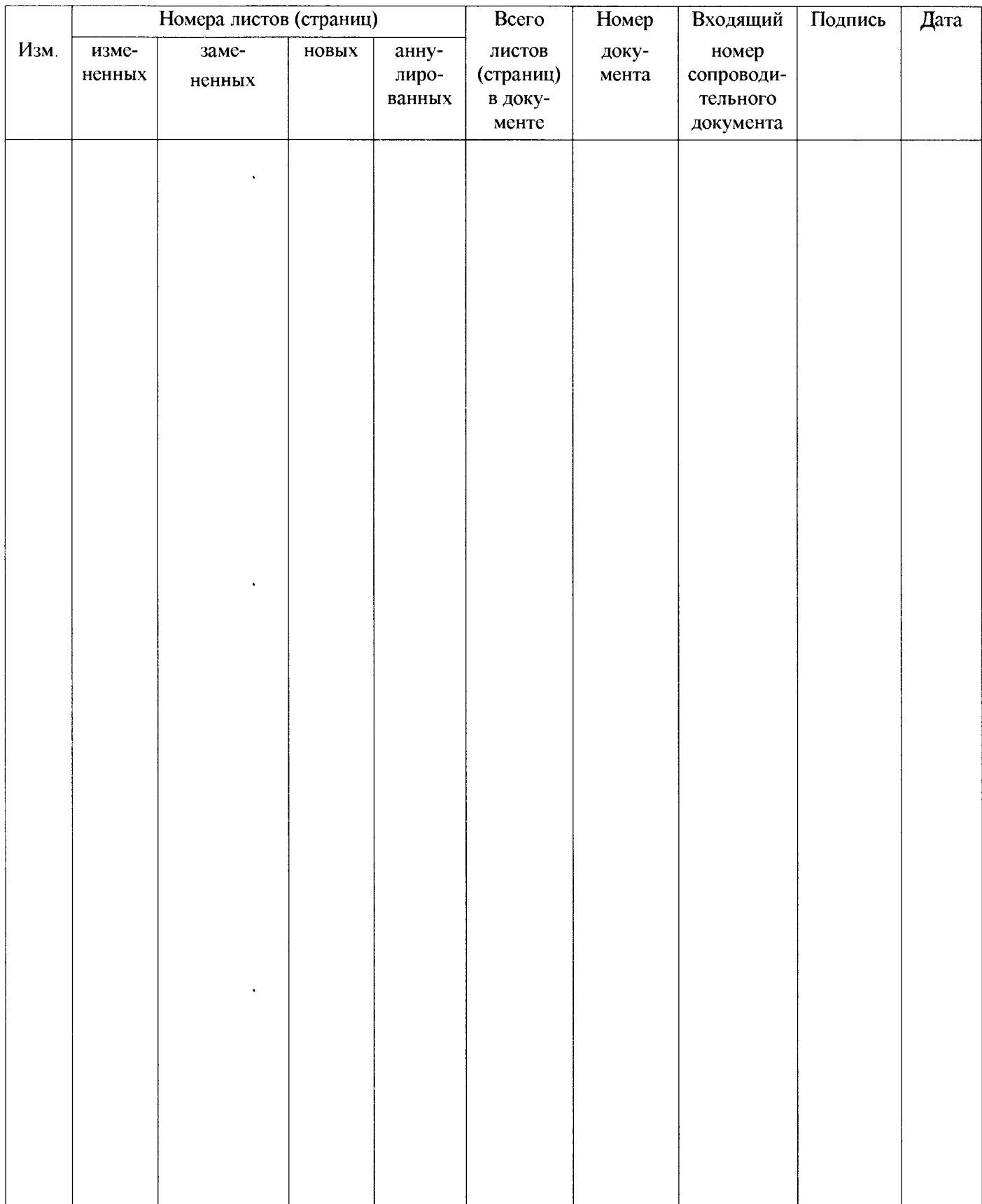

## **Лист регистрации изменений**